**Direction générale des douanes et droits indirects** Date : 28/06/2010

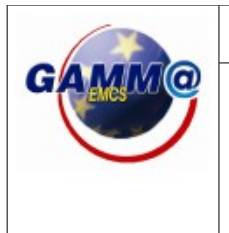

**EMCS / GAMM@ PROCEDURE DE SECOURS (GPS)**

Version · 2

# **GUIDE D'UTILISATION**

(Destiné aux opérateurs)

L'objet de cette fiche est de décrire les actions qui doivent être entreprises par les opérateurs en cas d'indisponibilité de la téléprocédure GAMM@ version 2.

## **I. Champ d'application**

La procédure de secours ne s'applique qu'en cas d'impossibilité pour un opérateur d'émettre et d'imprimer un DAE ou un DSA.

Dans tous les autres cas, par exemple en cas d'indisponibilité de la fonction « Etablir un certificat de réception », les opérateurs doivent attendre le rétablissement du système en général ou de la fonction spécifique concernée.

**II. Déclenchement de la procédure de secours** (voir également la fiche synthétique reprise en annexe)

La téléprocédure GAMM@ peut être indisponible en raison :

– de problèmes affectant la téléprocédure au niveau central, dont la résolution dépend de la Douane,

– d'une impossibilité temporaire pour l'opérateur, de son fait, de se connecter à la téléprocédure.

Dans le premier cas, dès que le problème est détecté et identifié, la Douane publie sur Prodouane (https://pro.douane.gouv.fr/ : météo des Téléservices) une alerte rouge ou noire en fonction du degré de gravité de l'indisponibilité du système.

Dès qu'une alerte est signalée, les opérateurs sont autorisés à utiliser la procédure de secours. Si l'alerte n'a pas été encore signalée par la météo des téléservices, l'opérateur contacte le SAU (Service d'Assistance aux Utilisateurs – tél : **05 62 11 24 84**) qui établit un diagnostic et indique si l'indisponibilité est imputable à la téléprocédure GAMMA ou aux moyens d'accès de l'opérateur à cette téléprocédure.

Dans le second cas, l'opérateur peut contacter le SAU (Service d'Assistance aux Utilisateurs) qui l'aidera à établir un diagnostic. Dans tous les cas, il doit s'efforcer de mettre en oeuvre, dans la mesure du possible, tout moyen alternatif pour accéder à GAMMA, par exemple, l'utilisation d'une autre connexion à Internet.

Si aucun moyen alternatif ne peut être utilisé, l'opérateur doit contacter son service douanier de rattachement (bureau de douanes, centre de viticulture) par tous moyens (mél, téléphone, télécopie) pour lui signaler l'indisponibilité de ses moyens d'accès à la téléprocédure et son intention d'utiliser la procédure de secours.

**Le service autorise l'opérateur à utiliser la procédure de secours. En l'absence de réponse du**

### **service dans l'heure qui suit, l'opérateur est autorisé à utiliser la procédure de secours. III. Utilisation de formulaires papier**

La procédure de secours consiste en l'utilisation de formulaires papier spécifiques pour le DAA et pour le DSA, téléchargeables sur Prodouane (voir partie V.2).

Ces formulaires sont les mêmes formulaires que ceux produits par la téléprocédure GAMM@ avec les informations supplémentaires suivantes :

– la mention indiquant qu'il s'agit de formulaires à utiliser dans le cadre de la procédure de secours,

– dans la case « contrôles », des cases pré-formatées dans lesquelles l'opérateur devra indiquer le numéro de DAA ou de DSA de secours.

L'opérateur aura pris soin préalablement de télécharger plusieurs exemplaires de ces formulaires de secours.

### Remarque *:*

Les documents pré-validés ou ceux validés au moyen d'une machine à timbrer n'ont pas vocation à être utilisés dans le cadre de la procédure de secours. Pour un opérateur ayant adhéré à GAMM@, l'utilisation de ces documents n'est prévue que dans les cas où un type de produit ou de mouvement particulier n'est pas pris en charge par la téléprocédure GAMM@ version 2.

### **IV. Utilisation de GPS (GAMM@ Procédure de Secours) et numérotation des DAA/DSA**

La numérotation des DAA ou DSA produits dans le cadre de la procédure de secours sera effectuée selon les modalités suivantes :

Premier cas : l'opérateur se connecte au téléservice GPS (GAMM@ Procédure de Secours) sur Prodou@ne.

L'accès à cette téléprocédure s'effectue avec le même compte utilisateur que celui qui est utilisé pour GAMM@.

L'opérateur entre son n° d'accise, le type de document concerné (DAA ou DSA), la date et l'heure de départ prévues pour son mouvement ainsi que l'immatriculation du moyen de transport utilisé. Après validation par l'opérateur, GPS lui affiche le numéro à reporter sur l'exemplaire de son DAA ou de DSA dans les cases prévues à cet effet.

Second cas : l'opérateur n'a pas accès à GPS (pas de connexion Internet ou GPS indisponible). - Pendant les heures d'ouverture des bureaux, il demande au service des douanes de rattachement, qui a accès à GPS, de lui attribuer un ou plusieurs numéros.

- En dehors des heures d'ouverture des bureaux, ou si le service n'est pas joignable, l'opérateur doit alors constituer lui-même ses numéros, selon les mêmes règles que l'application GPS, à savoir :

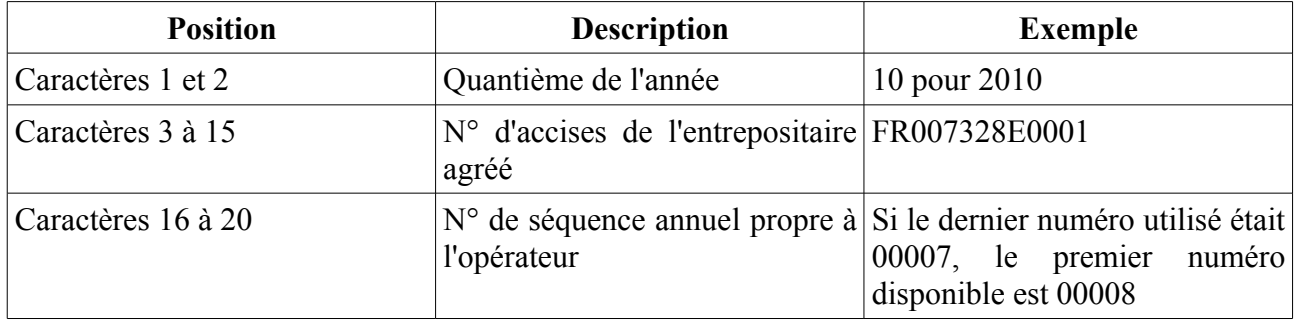

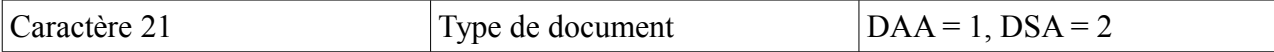

Avant le départ des marchandises, l'opérateur devra communiquer à son service des douanes de rattachement, par tous les moyens disponibles (mel, fax), le ou les numéros de DAA /DSA utilisés. Un numéro de DAA ou de DSA généré ou intégré dans GPS est unique et ne peut être réutilisé.

Les numéros de secours générés manuellement par les opérateurs doivent obligatoirement être intégrés dès que possible dans GPS via le menu « Enregistrer » (voir partie V.4).

Les opérateurs ont également l'obligation de réintégrer les données dans GAMM@, dès que le système redevient disponible. Pour cela, il convient d'utiliser la fonction « Régulariser DAE/DSA secours » située dans l'onglet de création d'un document.

Les DAA et DSA produits dans le cadre de la procédure de secours devront être conservés par les opérateurs et repris dans la DRM (Déclaration Récapitulative Mensuelle).

### **V. Fonctionnement de GPS**

#### **1) Accès à l'application**

L'accès à GPS se fait depuis le menu général de Prodou@ne, en cliquant sur le bouton GPS. Ce bouton n'est disponible que pour les opérateurs habilités et authentifiés sur le portail.

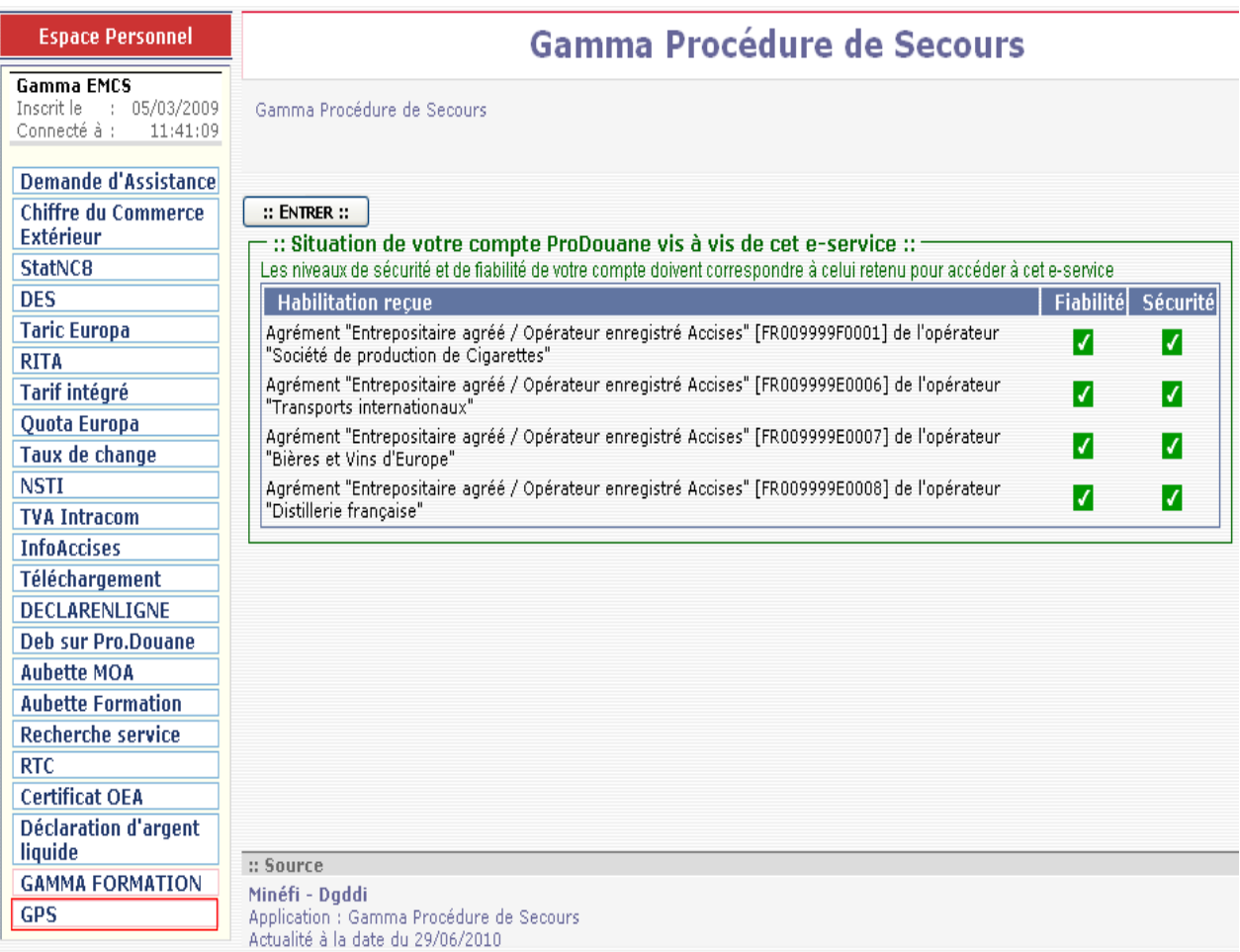

L'opérateur arrive alors sur une page récapitulative de sa situation vis-à-vis du téléservice GAMM@.

Cette page présente les habilitations de l'opérateur. Lorsque ce dernier clique sur le bouton « Entrer », il accède à la page d'accueil de GPS.

#### **2) Télécharger un DAA ou un DSA**

Le téléchargement d'un DAA ou d'un DSA se fait directement sur la page d'accueil de GPS. Il suffit de cliquer sur le type de document souhaité pour pouvoir le télécharger au format PDF.

#### **Attention ces formulaires sont à imprimer et à remplir à la main, ils devront accompagner la marchandise durant le mouvement.**

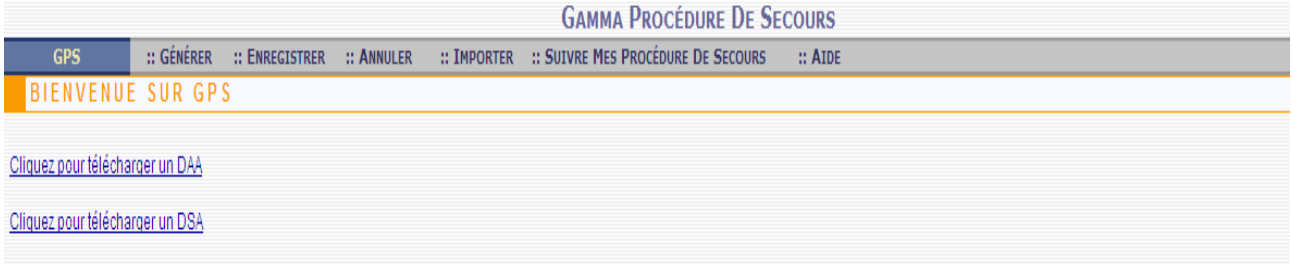

#### *Page d'accueil et de téléchargement de GPS*

#### **3) Générer un numéro de DAA ou de DSA**

Pour obtenir un numéro de DAA en procédure de secours, appelé **CRAPS** (pour Code de Référence Administrative en Procédure de Secours), il faut sélectionner l'onglet « Générer » dans le menu du haut. Le formulaire suivant s'affiche alors :

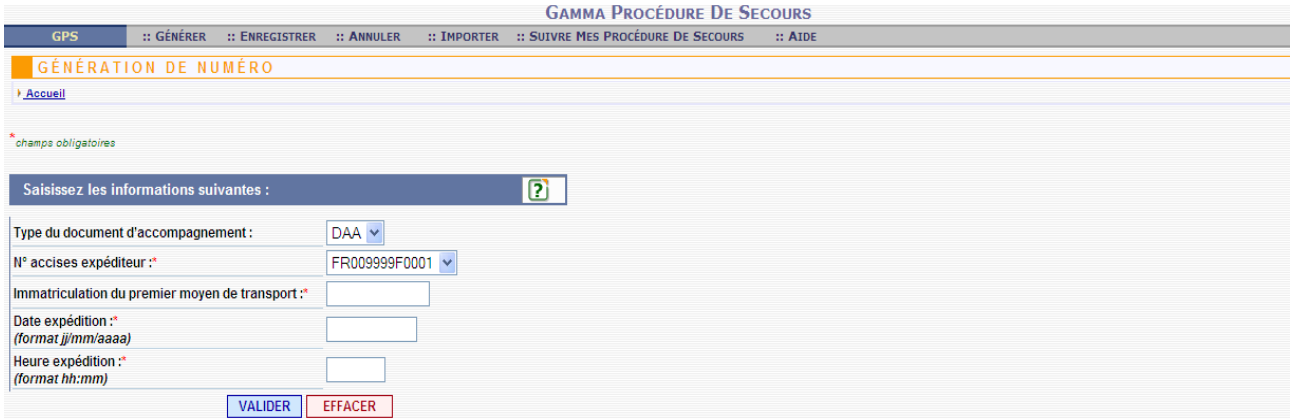

*Formulaire de génération de numéro*

Champs du formulaire :

Tous les champs doivent êtres servis.

- Type du document d'accompagnement : les choix possibles sont DAA pour une circulation en suspension de droits ou DSA pour une circualtion en droits acquittés.

- Numéro d'accise de l'expéditeur : identification de la relation concernée par l'envoi de marchandise. La liste déroulante propose les numéros d'accise possibles pour lesquels l'opérateur a été habilité pour son compte Prodou@ne.

- Immatriculation du 1<sup>er</sup> moyen de transport : saisie libre d'un moyen d'identification du moyen de transport utilisé.

- Date d'expédition : format impératif = **jj/mm/aaaa**. La date saisie doit être égale ou postérieure à la date du jour.

- Heure d'expédition : format impératif = **hh:mm**. L'heure indiquée doit être égale ou postérieure à l'heure de saisie.

 Il faut ensuite cliquer sur le bouton « **Valider »** pour déclencher la génération du numéro de document que l'opérateur devra reporter à la main sur le DAA ou sur le DSA.

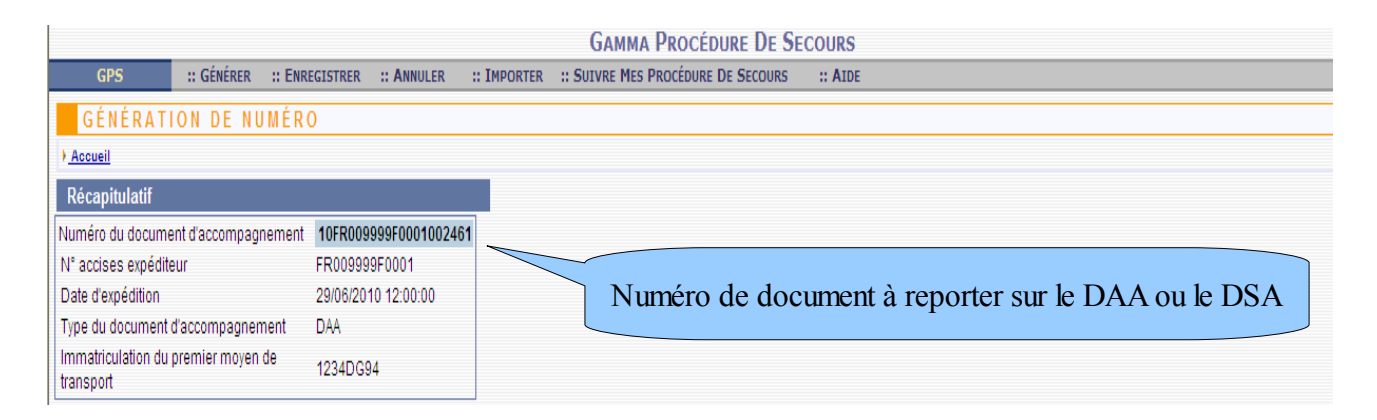

*Récapitulatif des informations saisies et numéro de document*

La ligne « Numéro du document d'accompagnement » contient le numéro de document à 21 caractères à reporter sur le DAA ou le DSA suivant le cas.

#### **4) Enregistrer un numéro de secours manuel** *a posteriori*

L'opérateur doit agir sur la focntion « Enregistrer » lorsqu'il a créé un numéro de secours manuel (hors GPS). Le numéro de secours auto-attribué par l'opérateur doit obligatoirement être intégré dans GPS pour pouvoir être reconnu dans GAMM@.

Les informations à saisir pour intégrer un numéro sont les suivantes :

- $\sim N^{\circ}$  du document à intégrer = saisir le numéro de secours auto-attribué à 21 caractères
- Type du document d'accompagnement = sélectionner le type de document d'accompagnement

utilisé pour le mouvement = DAA ou DSA

- N° accises expéditeur
- Immatriculation du 1<sup>er</sup> moyen de transport
- Date expédition = indiquer la date à laquelle est partie la marchandise
- Heure expédition = indiquer l'heure à laquelle est partie la marchandise

| <b>GAMMA PROCÉDURE DE SECOURS</b><br>:: GÉNÉRER<br>:: SUIVRE MES PROCÉDURE DE SECOURS<br>:: ENREGISTRER :: ANNULER<br>:: IMPORTER<br><b>GPS</b><br>$::$ AIDE |                      |
|----------------------------------------------------------------------------------------------------|----------------------|
| INTÉGRATION À POSTÉRIORI D'UN N° DE DOCUMENT DE PROCÉDURE DE SECOURS                                                                                         |                      |
| <b>Accueil</b>                                                                                                    |                      |
| <i>champs obligatoires</i>                                                                                                    |                      |
| $\boxed{2}$<br>Saisissez les informations suivantes :                                                                                                    |                      |
| Numéro du document à intégrer :*                                                                                                    | 0FR009999F0001002461 |
| Type du document d'accompagnement :                                                                                                    | $DAA \vee$           |
| N° accises expéditeur :*                                                                                                    | FR009999F0001 V      |
| Immatriculation du premier moyen de transport :*                                                                                                    | 1234DG94             |
| Date expédition:*<br>(format jj/mm/aaaa)                                                                                                    | 29/06/2010           |
| Heure expédition:*<br>(format hh:mm)                                                                                                    |                      |
| <b>VALIDER</b>                                                                                                    | <b>EFFACER</b>       |

*Récapitulatif des informations saisies pour la réintégration d'un numéro GPS*

#### **5) Annulation d'un numéro de document**

La fonction « Annuler » permet de modifier le statut d'un document GPS, afin de justifier la non utilisation du numéro créé.

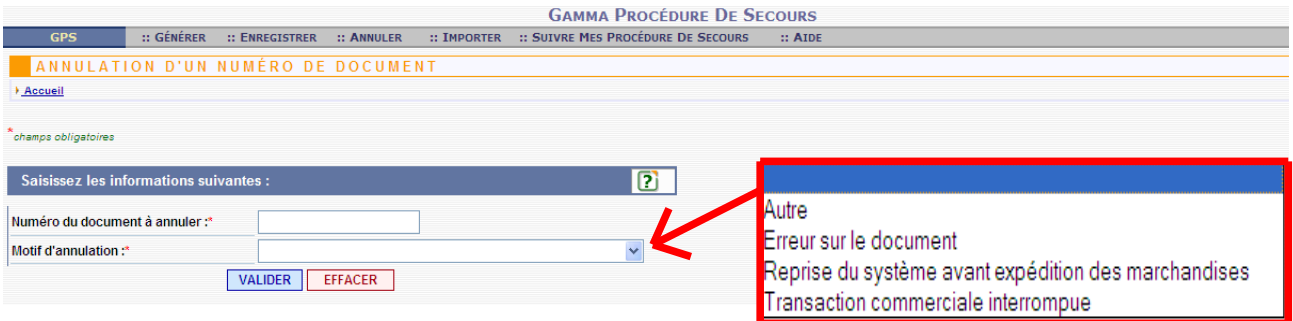

Plusieurs options sont offertes dans le menu déroulant « Motif d'annulation », afin de préciser les raisons de l'annulation du numéro.

#### **6) Importer**

Cette fonctionnalité, réservée aux opérateurs utilisant des modes d'accès en EDI ou en DTI +, permet de transmettre au téléservice GPS une liste de CRAPS à intégrer *a posteriori*. La transmission se fait *via* un fichier au format XML.

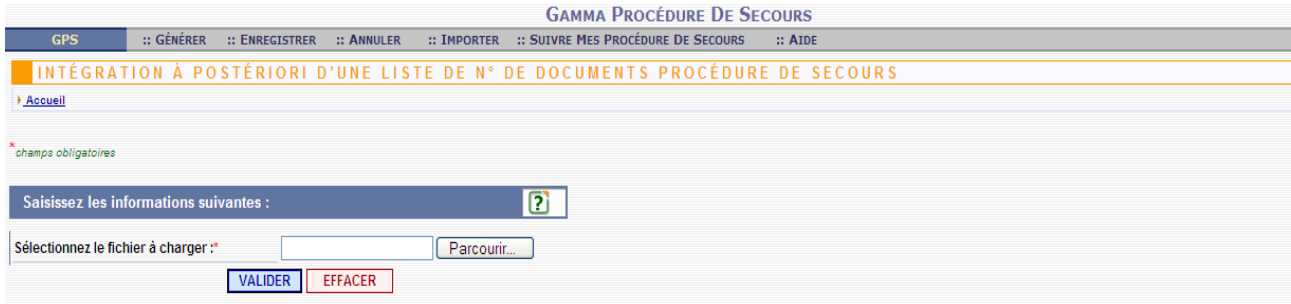

#### **7) Suivi des procédures de secours**

L'opérateur peut afficher les procédures de secours qu'il a crée en cliquant sur l'onglet « Suivre mes procédures de secours ». Il faut ensuite choisir le numéro d'accise concerné (si il y en a plusieurs, le cas échéant).

Un tableau s'affiche alors, contenant un récapitulatif des informations saisies lors de de la génération du numéro, ainsi que le statut associé au document (actif, inactif, annulé ou réintégré).

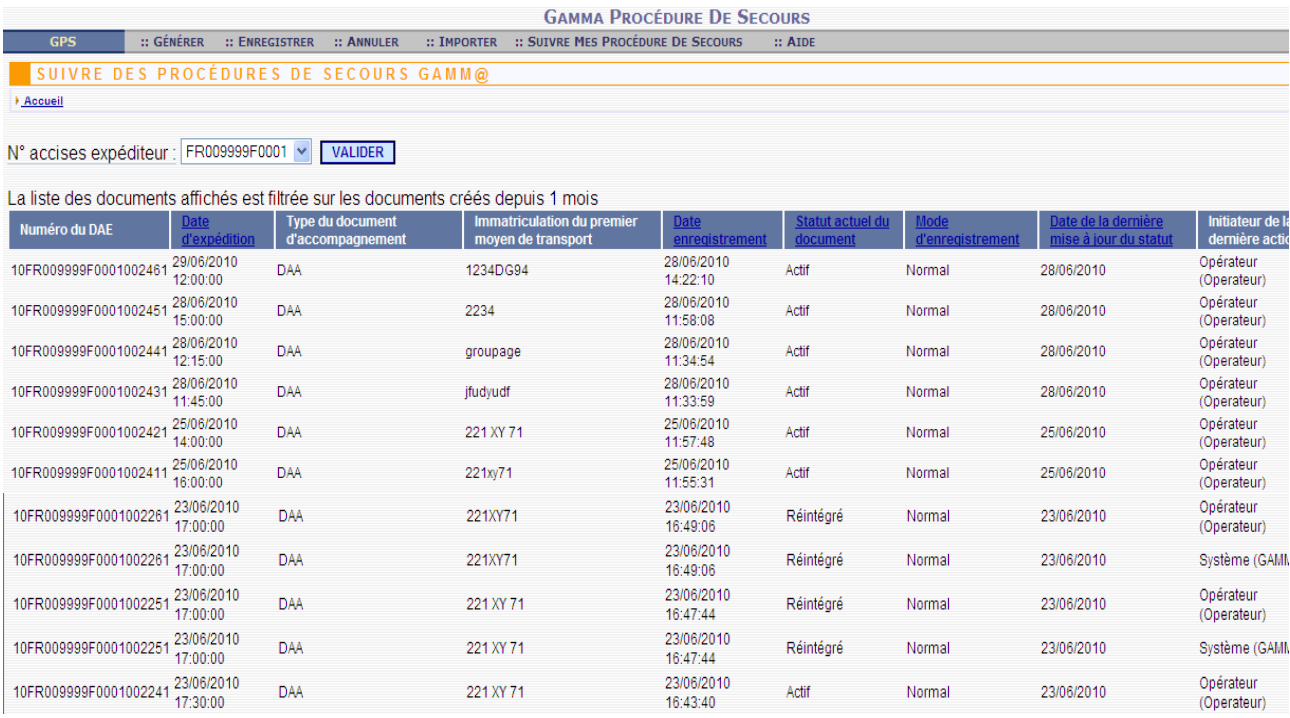

*Tableau de suivi des procédures de secours*

### **ANNEXE**

## **FICHE SYNTHETIQUE - UTILISATION DE GPS**

## **Quand ?**

Uniquement lorsqu'un opérateur est dans l'impossibilité d'émettre ou d'imprimer un DAE ou un DSA.

### **Comment est déclenchée la procédure de secours ?**

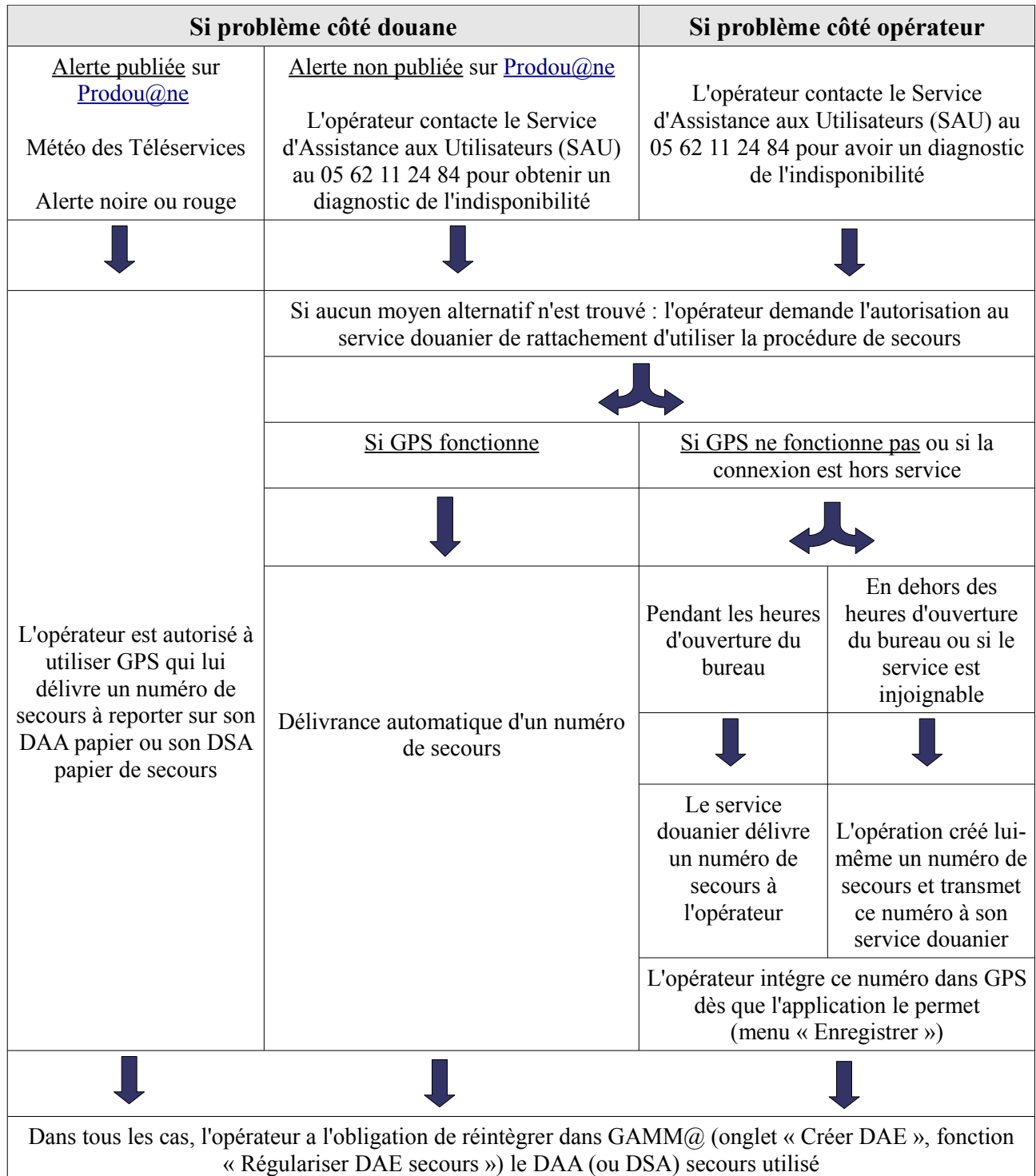